# **How to import Flash content into PowerPoint**

As a teacher, I often like to use flash based content, such as Flash based timers whilst displaying instructions or learning objectives in a PowerPoint. This short tutorial explains how to easily embed flash based content directly in to your PowerPoint Presentations. (Requires PowerPoint 2007 or above)

### **Step 1**

Before you start, you must enable the Developer Panel in PowerPoint.

*Office 2007 and above users:*

1. Click on the "**Office Button**"

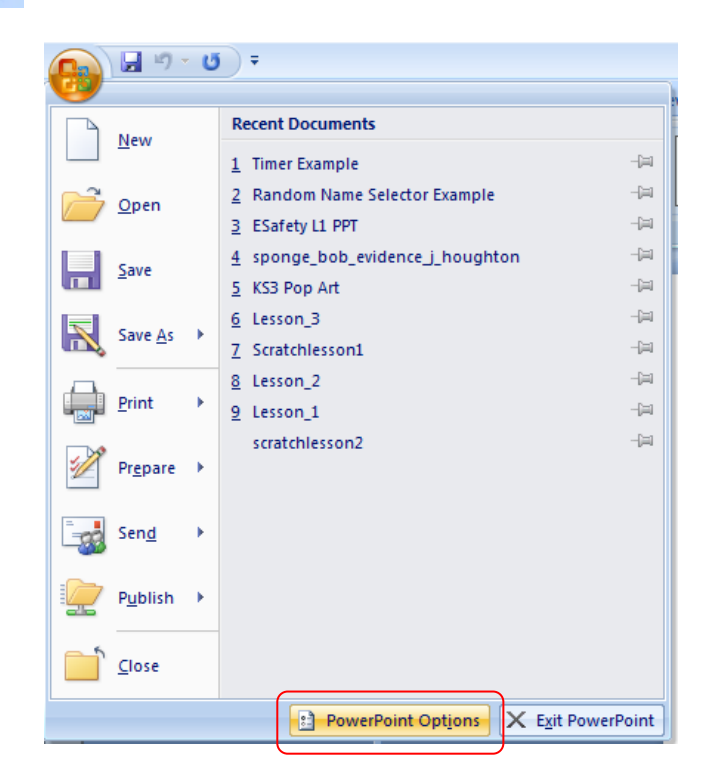

- 2. Click on "**PowerPoint Options**"
- 3. Under the "Popular tab", tick "**Show Developer tab in the Ribbon**"

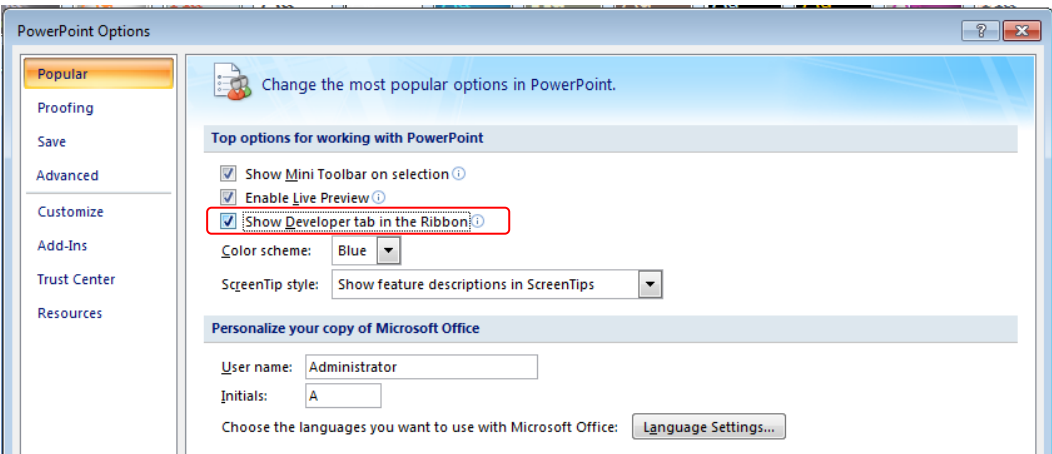

4. Click "**OK**"

#### **Step 2**

1. Click on the "**Developer tab**" from the ribbon (toolbar)

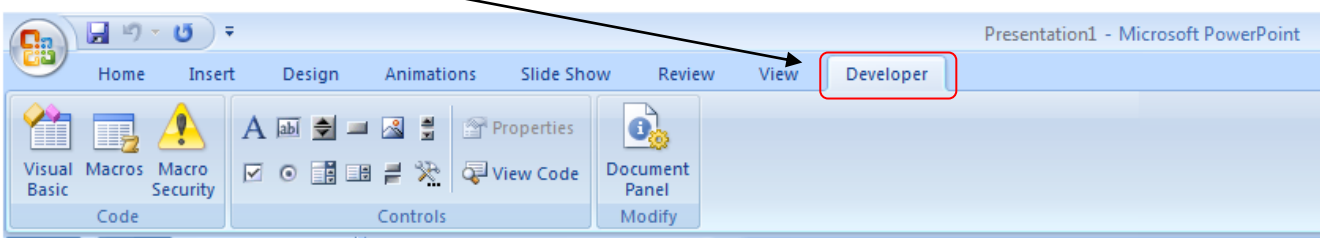

2. Click on the "More Controls" icon

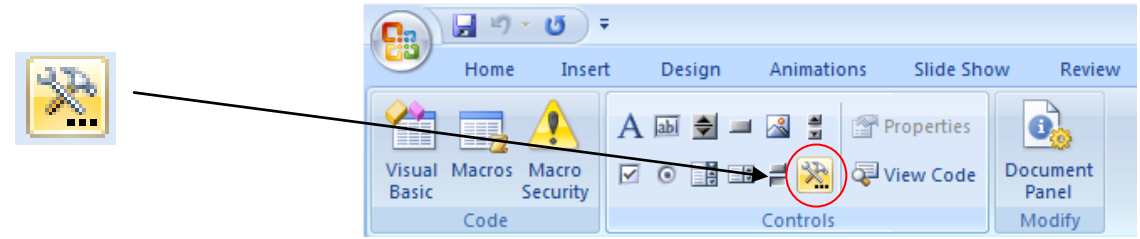

3. Scroll down and select "**Shockwave Flash Object**"

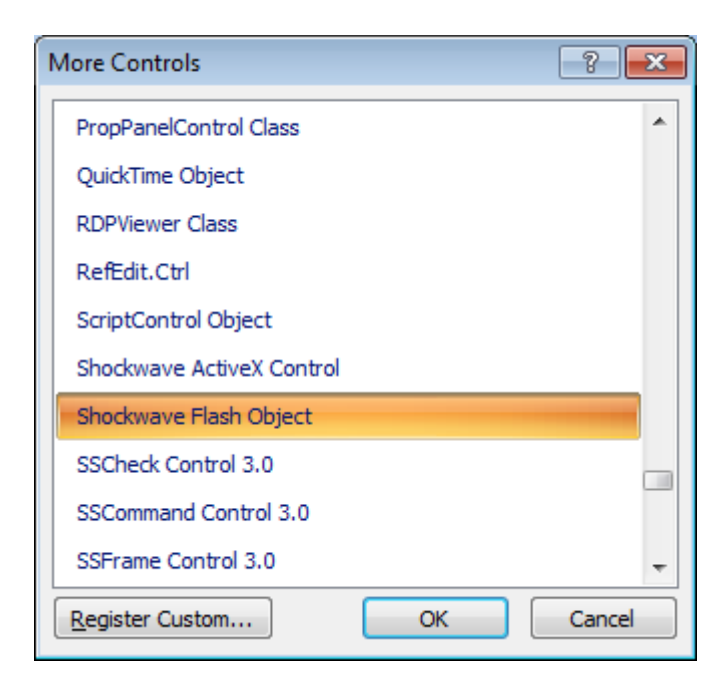

4. Click "**OK**"

5. Draw a box, roughly the size of your Flash component, inside your PowerPoint slide

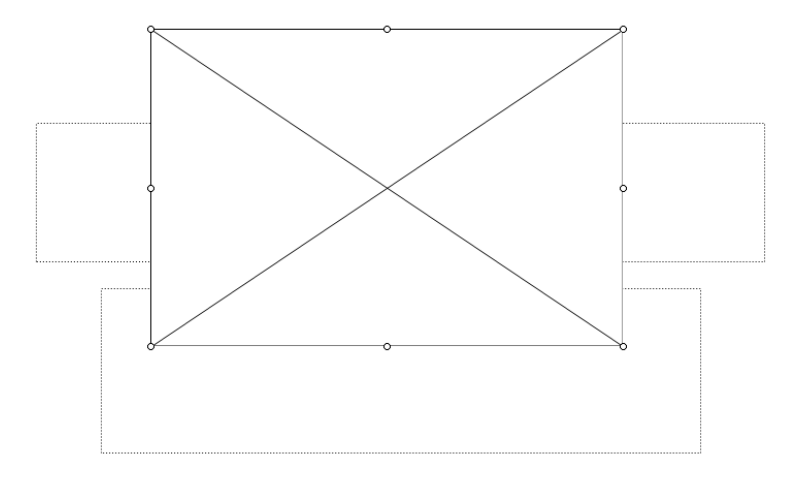

6. Right click on the Shockwave Flash Object and click on "**Properties**"

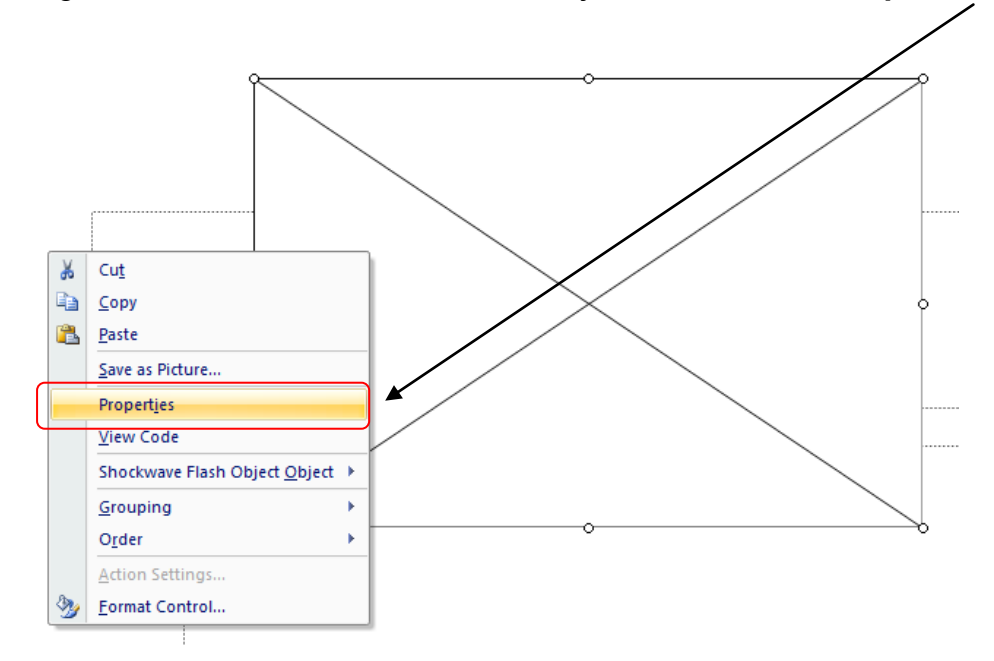

7. Scroll down to the "Movie" property and type in the full pathname of the Flash component (including the file extension e.g. c:\timers\Timer2.swf. **Note:** The flash component MUST be saved in the same folder as the PowerPoint for it to work.

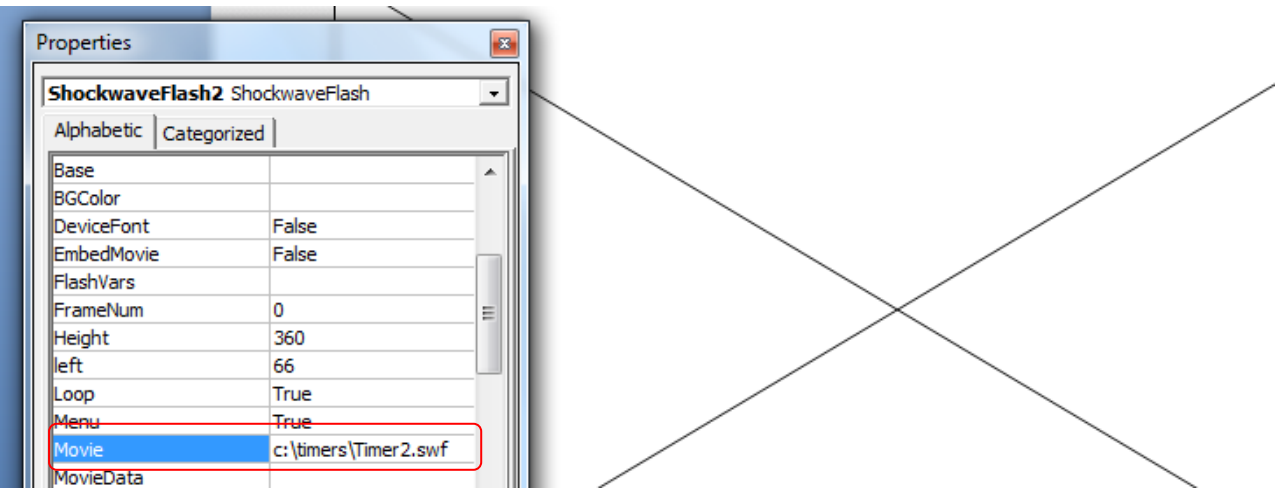

- 8. Click on the "EmbedMovie" property and set it to **True**. (This embeds the .SWF file directly into the slide)
- 9. Set the "Playing" property to **True**.

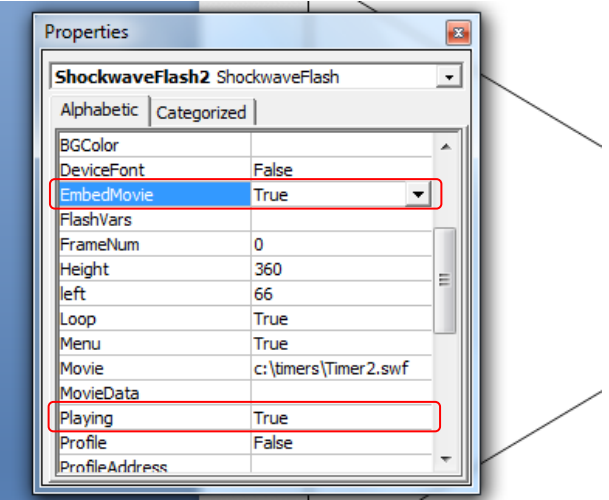

10.Save your PowerPoint Presentation

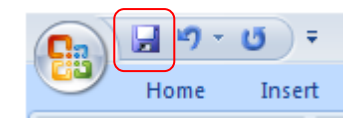

11.Run your slide show

**Known Issues:** If you use PowerPoint 2007, PowerPoint will only allow you to link your flash components. In order for the flash component to work, PowerPoint will require you to save the corresponding flash (.swf) file in the same folder as the PowerPoint Presentation.

**Solution:** If you save your PowerPoint presentation as PowerPoint 97-2003 or PowerPoint 2010 presentation, the flash component will be embedded into the document. This will allow you to reuse your flash based component in other presentations without having to worry about copying the original .SWF file.

This should work for most Flash based components. **Note:** Some flash components may require you to enable Macros in order to view them.

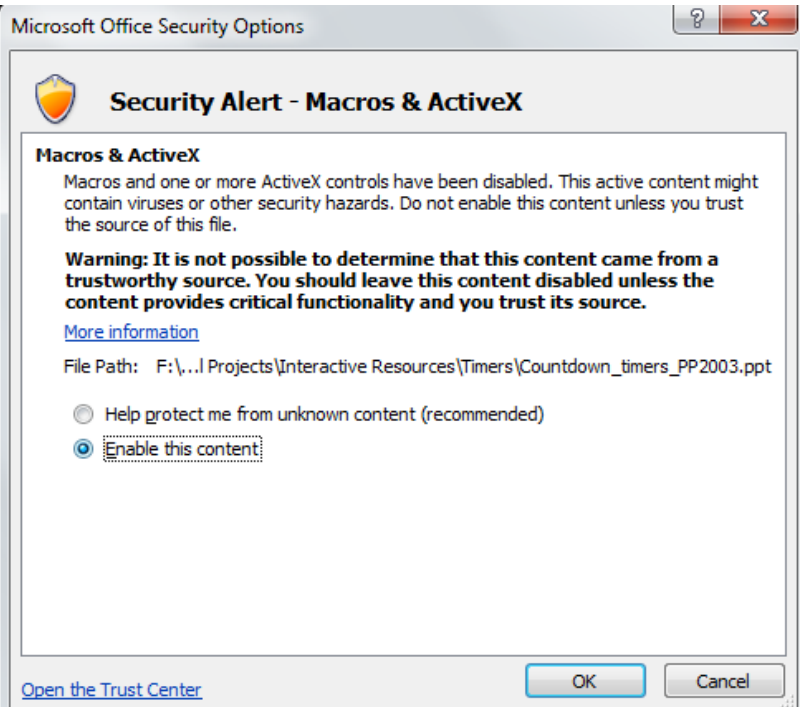

© www.teachwithict.weebly.com All rights reserved

## **Examples**

I have included some working examples to accompany this tutorial.

Examples can be found at: [http://teachwithict.weebly.com/how-to-embed-flash-into](http://teachwithict.weebly.com/how-to-embed-flash-into-powerpoint.html)[powerpoint.html](http://teachwithict.weebly.com/how-to-embed-flash-into-powerpoint.html)

#### **Thank you for downloading this tutorial**